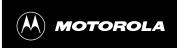

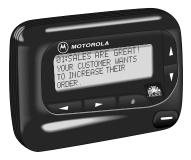

# USER'S GUIDE

# ADVISOR® Gold ADVISOR® Gold FLX

#### ADVISOR Gold or ADVISOR Gold FLX Pager

Congratulations on purchasing either an ADVISOR Gold or ADVISOR Gold FLX pager by Motorola<sup>®</sup>. Your new pager provides exciting capabilities in messaging and can become a vital part of your business and personal life. The pager's four-line display and expanded functionality incorporate many of the most advanced electronic, communication, and wireless technologies available. It is reliable, convenient, and designed for easy operation.

These operating instructions explain how to use your pager and provide helpful suggestions for first-time and experienced users.

#### Exciting FLEX Technology by Motorola

The ADVISOR Gold FLX pager uses the latest in paging—FLEX™ TECHNOLOGY. This technological advance extends battery life up to five times longer than ordinary pagers, saving you time and money. As a Motorola FLEX pager user, you can feel more confident in receiving your pages because FLEX technology improves the ability to receive pages. FLEX technology has been developed by Motorola, the leader in paging innovation and quality.

Along with FLEX technology, this compact pager uses many advances in electronic and wireless technology which allow you to receive text and numeric messages instantly and affordably.

## Getting the Most from Your Pager

- Spend a few minutes learning all of the functions and messaging capabilities of your pager.
- Give your pager number to your business associates, friends, family, children's school, and the baby-sitter so you can always be reached in an emergency.
- Include your pager number on business cards and on your answering machine message.

# **Contents**

|                                        | Page |
|----------------------------------------|------|
| ADVISOR Gold or ADVISOR Gold FLX Pager | 1    |
| Exciting FLEX Technology by Motorola   | 1    |
| Getting the Most from Your Pager       |      |
| Display Symbols                        | 2    |
| Controls                               |      |
| Pager Symbols                          |      |
| Turning Your Pager On                  | 4    |
| Turning Your Pager Off                 | 4    |
| Receiving and Reading Your Messages    | 5    |
| Using the Function Menu                |      |
| Backlighting                           | 6    |
| Locking and Unlocking Messages         | 6    |
| Setting the Time and Date              | 7    |
| Setting the Alarm                      |      |
| Setting the Message Alarm              | 9    |
| Setting the Alert Mode                 | 10   |
| Setting the Alert Pattern              | 10   |
| Turning the Maildrop Alert On and Off  |      |
| Deleting Messages from Memory          | 11   |
| Moving Messages to Your Notebooks      | 12   |
| Deleting Messages From Your Notebooks  | 13   |
| Setting Auto On/Off                    |      |
| Other Features                         | 14   |
| Battery Information                    | 15   |
| Care of Your Pager                     | 16   |
| Cleaning Your Pager                    | 16   |
| Repair and Maintenance                 | 17   |
| Patent Information                     | 17   |

ii

#### Display Symbols

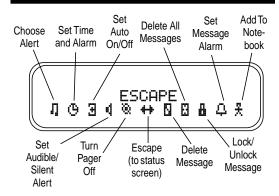

#### Controls

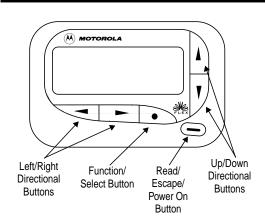

# Pager Symbols

#### Pager Status Symbols: (Left column)

Power On

Audible Alert Mode

 $\Box$ Auto On/Off

Δ

#### Message Status Symbols: (Top two rows of display)

Locked Message

Maildrop Indicator (Alert Enabled) ŀ

Ţ Maildrop Indicator (Alert Disabled)

Message In Memory Indicator

4 Memory Full Indicator

Δ Alarmed Message

#### Function Menu Symbols: (Bottom row of display)

Choose Alert

Θ Set Time and Alarm

Ē Set Auto On/Off

4 Set Audible Alert

Set Silent Alert

0 Turn Pager Off

Escape (to status screen)

Delete Message

0 8 **Delete All Messages** 

a Lock Message

a Unlock Message

ŀ Maildrop Indicator (Alert Enabled)

r Maildrop Indicator (Alert Disabled)

Д Set Message Alarm

Add to Notebook

3

#### Receiving and Reading Your Messages

When a message is received, your pager alerts and displays a flashing \* symbol.

• Press any button to stop the alert.

Press — to display your message.

The pager automatically stores the message and the time and date it is received.

A flashing arrow  $\downarrow$  at the bottom right corner of the screen indicates the message you are reading continues beyond the four lines of the display.

Press — to advance to the next screen of the message.

Press **T** to read your message line by line.

Press and hold — to rapidly scroll through your message, screen by screen.

select the message you want to read. The symbol indicates the location of the message. Press — to display your message. While reading your messages, message.

A flashing • symbol indicates you have a message that has not been read. The pager alerts at predetermined intervals to remind you of any unread messages.

ADVISOR Gold and ADVISOR Gold FLX pagers store up to 19 personal messages in memory.

#### Other Symbols:

Enter Auto On/Off Menu and Auto On/Off Enabled

Auto On/Off Disabled

24hr 24 Hour Time

AΜ AM Time

PM. PM Time

Disable Alarm

**Enable Alarm** 

No Message Alert (On Choose Alert Menu)

ŀ Chirping Alert (On Choose Alert Menu)

Full Battery Gauge

Low Battery Gauge = +>

ዋዋ Out of Range

Message Continuation

Н Truncated Message

Alphanumeric Missing Fragment Indicator\*

Long Numeric Missing Fragment Indicator\*

Errored Data Indicator

\* These symbols apply to ADVISOR Gold FLX only.

# Turning Your Pager On

Press -

Your pager alerts and shows in the left column of the display. The time and date are shown at the bottom of the display.

# Turning Your Pager Off

● Press • to display the function menu.

#### Using the Function Menu

Press • to display the function menu.

The function menu gives you access to the many features of your pager through a series of symbols and prompts. For example, when the function menu screen is first displayed, the # symbol flashes, indicating the present move the cursor within the function menu.

NOTE: To exit from any menu without making changes, press -

# Backlighting

The pager's backlight illuminates in low-light conditions when any button is pressed. You can manually activate or deactivate the backlight at any time by pressing and holding • for two seconds. If no other buttons are pressed, the backlight automatically turns off when the pager returns to the standby mode.

# Locking and Unlocking Messages

Up to 10 messages can be locked in memory, preventing them from being replaced when memory is full (indicated by the \* symbol).

• Press —.

**②** Press **◄** or **►** to select the message to lock.

3 Press ● to display the function menu.

 Press 
 to move the cursor to lock ( or unlock or unlock or un (급).

**6** The symbol **1** or **2** is displayed, indicating the status of the message in memory.

#### Setting the Time and Date

- Press to display the function menu.

- ◆ Press 

  To move the cursor to the hour digit.
- ⑤ Press ▲ or ▼ to adjust the hour.
- **6** Press ► to move the cursor to the minute digit.
- Press ▲ or ▼ to adjust the minute.
- Repeat the process for each set of digits: AM/PM/ 24 hr., month/day/year.
- Press to activate the time and date change.

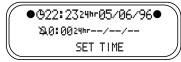

Example of Set-Time Screen

If you move the cursor past the last symbol in the row (far right), it automatically wraps around and displays at the first symbol in the beginning of the same row (far left).

**NOTE:** To exit from any menu without making changes, press — .

7

#### Setting the Message Alarm

This feature allows you to set a one-time or a daily alarm for a particular personal message. You can set an alarm for up to five personal messages.

#### To set a one-time message alarm:

- Press —.

- **⑤** Press to display the set-message-alarm screen.

When the screen is first displayed, the cursor is at the far left position.

This symbol defines the alarm status—either alarm enabled  $( \begin{array}{c} \bullet \end{array} )$  or alarm disabled  $( \begin{array}{c} \bullet \end{array} )$ .

From the set-message-alarm screen, follow the same steps described in Setting the Alarm.

#### To set a daily message alarm:

Follow the instructions above to set the alarm time, then follow the instructions in "To set the alarm to alert daily" under Setting the Alarm.

The  $\stackrel{\bullet}{\leftarrow}$  symbol replaces the  $\stackrel{\bullet}{\multimap}$  symbol when the message alarm is set.

At the selected time, your pager vibrates or emits a 12-second alert, depending on the current alert mode. Press — to display the message for which the alarm is set.

The  $\stackrel{\clubsuit}{=}$  symbol replaces the  $\stackrel{\clubsuit}{=}$  symbol after the alarm has sounded unless the alarm is set to alert daily .

**NOTE**: If the alarm expires without being acknowledged, the  $\Box$  flashes until the message is read.

#### Setting the Alarm

The alarm on your pager can be set for a specific time and date, or it can be used as a daily alarm.

#### To set the alarm for a specific time and date:

- Press to display the function menu.
- ❸ Press to display the set-time-and-alarm screen.
- ◆ Press ▼ to move the cursor to ♣.

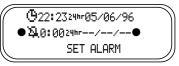

Example of Set-Time-and-Alarm Screen

The alarm symbol defines the alarm status—either alarm enabled (♣) or alarm disabled (♣).

- **⑤** Press  $\triangleright$  to move the cursor to  $\bigcirc$ .
- **⑤** Press ▲ or ▼ to enable or disable the alarm.
- Press ► to move the cursor to the hour digit.
- Repeat the process for each entry (minute, AM/PM, and date).

At the selected time, your pager emits a 12-second audible alert even if the pager is in the silent mode.

#### To set the alarm to alert daily:

Follow the steps previously described, except when setting the date, press ▼ for the date entries until you see a blank month, day, and year (--/--/-). The alarm is now set to alert every day at this specified time.

**NOTE**: If the alarm expires without being acknowledged, the ♣ symbol flashes until any button is pressed.

**NOTE:** To exit from any menu without making changes, press —.

8

#### Setting the Alert Mode

The alert can be set as either audible or silent.

- Press to display the function menu.

The vi symbol is displayed if the pager is in the silent alert mode (prompting you to enter the audible mode, if desired). The vi symbol is displayed if the pager is in the audible alert mode (prompting you to enter the silent mode, if desired).

If the selected mode is audible ( ), your pager emits a short chirp. If the selected mode is silent ( ) and your pager is equipped with a vibrator, your pager vibrates.

# Setting the Alert Pattern

**NOTE:** The pager must be in the audible alert mode to select the alert pattern.

Your pager has a standard alert (1), seven different pleasing alerts (2 through 8), and a chirping alert ( $\frac{1}{4}$ ), allowing you to select and change the alert. You can also select no alert ( $\frac{1}{4}$ ).

To change your alert:

- Press to display the function menu.
- **②** Press **⋖** to move the cursor to **1**, then press **●**.
- lacktriangledown Press lacktriangledown or lacktriangledown to move the cursor to the desired alert.

The pager gives a sample of each alert when scrolling through the selections.

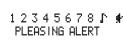

Example of the Alert Pattern Screen

# Turning the Maildrop Alert On and Off

You can set your pager to alert when a maildrop (also known as information service) message is received.

- Press —.
- ② Press ▼ to move the cursor to ♪.
- ◆ Press ➤ to move the cursor to the alert on (1) or alert off (1) symbol.

The symbol  $\Gamma$  is displayed if the maildrop alert is on (prompting you to turn it off, if desired).

**⑤** Press ● to select the desired maildrop alert mode.

# Deleting Messages from Memory

You can delete an unlocked and un-alarmed message from memory while you are viewing the message or through the function menu.

#### To delete messages using the function menu:

- ❷ Press to display the function menu.
- Press ► to move the cursor to 
   \[
   \]
- ◆ Press 
  ◆ to receive confirmation of the request.

11

# Deleting Messages from Your Notebooks

- Press ► to move the cursor to \( \frac{\pi}{\pi} \).
- Press to display a list of notebook messages.
- Press 
   or 
   to scroll through the list until 
   is displayed at the notebook message you want to delete.
- ◆ Press 
  ◆ to display the function menu.
- Press ► to move the cursor to 
   In the second second
- **③** Press to confirm the delete request.
- Press to delete the message. Repeat these steps to delete each message.

#### Setting Auto On/Off

To set your pager's auto on/off feature, proceed as follows:

- Press to display the function menu.

When the screen is first displayed, the cursor is at the farthest left position. The enabled (土) or disabled (丄) symbol indicates the current status.

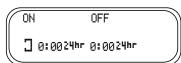

Example of Auto On/Off Screen

- ◆ Press 
  ▲ or 
  ▼ to select 
  ∃ or 
  □.
- Press ► to move the cursor to the hour digit. The Auto On time is displayed on the left and the Auto Off time is displayed on the right.

# To delete all unlocked, un-alarmed and read messages from memory:

- Press to display the function menu.
- ② Press ➤ to move the cursor to

All unlocked, un-alarmed and read messages are now deleted.

**NOTE**: Personal and maildrop notebooks are not deleted with this feature.

#### Moving Messages to Your Notebooks

Your pager has two notebook areas: a personal notebook for storing personal messages, and a maildrop notebook for storing information service messages.

#### To store a message in your personal notebook:

- Press —

- ◆ Press 

  To move the cursor to 

  ₹.
- Press to move the message into your personal notebook.

The  $\mbox{\$}$  symbol is shown in the top right-hand corner of the display.

# To store a message in the maildrop (information service) notebook:

Follow the same steps as described for storing personal notebook messages.

The ₹ symbol is shown in the second row, right-hand corner of the display.

12

- Repeat the process for each set of digits for both the on time and the off time (hour, minute, AM/PM if your pager is set to display time in the 12 hour mode).

The  $\frac{1}{2}$  symbol is displayed if the auto on/off function is enabled. If the on time is equal to the off time, the pager does not enable the auto on/off function.

#### Other Features

Battery Gauge: The battery gauge indicator is located on the status screen and keeps you informed of the battery energy level. The five indicators range from full to low: (full), (3/4), (1/2), (1/4), and (10w).

**Key Click:** When this feature is enabled, and the pager is in the audible mode, a "click" is emitted whenever a button is pressed. The click is not heard when the pager is in the silent mode.

**Duplicate Message:** If the same message is received more than once, <u>DUPLICATE MESSAGE</u> is displayed at the beginning of the new message. The new message contains the latest time and date stamp.

Out of Range: With this option enabled,  $\P$   $\P$  is displayed whenever you are out of range of the paging transmitter. Your pager can also alert you of this if this feature is enabled. The symbol  $\P$   $\P$  is no longer displayed when you return to your transmitting area.

**Errored Data Indicator:** The \*\* symbol displays when potentially corrupt data is received. The indicator alternates with the corrupted character.

13

Alphanumeric and Long Numeric Missing Fragment Indicators: If part of the message has not been received, <...> or ..... is displayed. Note: This applies to ADVISOR Gold FLX pagers only.

Maildrop History: When this option is enabled, the pager stores up to four history files per maildrop (information services) slot selected. When a new maildrop message is received on a specific slot, the existing message is "pushed" into the history area and the new message is stored in the maildrop slot. When a fifth history file is received, the oldest history file is deleted.

#### **Battery Information**

Your pager is designed to operate with a single AA-size alkaline battery (carbon zinc batteries are not recommended). See the diagram on the following page for the battery door location.

To install or replace the battery, place the pager face down and proceed as follows:

- Unlock the battery door by sliding the door latch away from the battery door.
- Slide the battery door in the direction of the arrow (toward the outer edge).
- Lift the battery door away from the housing to remove it. Lift the battery out of the battery compartment, taking note of the positive (+) and negative (-) markings on the battery and the pager housing.

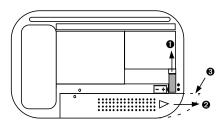

ADVISOR Gold FLX Pager Battery Replacement (rear view)

To install a new battery, reverse this procedure, taking note of the positive (+) and negative (-) markings.

**CAUTION:** Do not insert the battery backwards or the messages stored or locked in memory will be erased.

# Care of Your Pager

To maintain the fine optical quality of the display in the pager, do not subject it to extreme temperatures and moisture.

#### Cleaning Your Pager

To clean smudges and grime from the exterior of the housing, use a soft, nonabrasive cloth moistened in a mild soap and water solution. Rinse the surface using a second cloth moistened in clean water. Do not immerse the pager in water. **Do not use any other cleaning solutions.** 

15

# Repair and Maintenance

Your pager, properly handled, is capable of many years of trouble-free service.

However, if your pager ever requires service, Motorola's Service Organization, staffed with specially trained technicians, offers conveniently located repair and maintenance facilities throughout the world. Please contact your paging service representative or a Motorola sales office for more information.

#### Patent Information

This product is manufactured under one or more Motorola U.S. Patents. A partial listing of these patents is provided on the inside surface of the battery door. Patent numbers listed under the heading VH and QW apply to specific product models, as indicated below. Patent numbers listed under the heading ALL apply to all models of this product. Other patents covering this product are pending.

The model number is located on the back of the product, as indicated by the example model number below: A03xxB5962AA

If positions  ${\bf x}{\bf x}$  are occupied by VH, the patent numbers listed under VH and ALL apply to this model of the product.

If positions  ${\bf x}{\bf x}$  are occupied by QW, the patent numbers listed under QW and ALL apply to this model of the product.

16

(A), Motorola, ADVISOR, FLEX, and (A) are trademarks or registered trademarks of Motorola, Inc.

© 1996 by Motorola, Inc. All Rights Reserved.

Paging Products Group 1500 Gateway Blvd., Boynton Beach, FL 33426-8292

Printed in U.S.A. 8/96

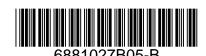

17